## スクールニュース 登録

佐賀県立白石高等学校

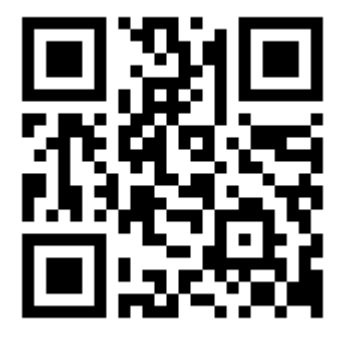

[touroku@k2.education.saga.jp](mailto:touroku@k2.education.saga.jp)

この QR コードを読み、空メールを送ります。受信したメールの URL をクリックして 「県立学校」⇒「高校」⇒「普通総合」⇒「(新)白石高校」⇒「○○科〇年」を登録しま す。